# How To Perform a Comprehensive Website QA Test (10 Steps)

# Step 1: Form Input and Validation

If you have forms, it's important to test the configuration of your form(s) to verify inputs, field validation, and form functionality.

Check for:

- Data input validity
- The allowed values in each field
- What happens when there are invalid inputs

# Step 2: HTML/CSS Validation

To validate your site's code, you can find a number of free online tools that let you validate a page by entering its URL. Some popular options are the **W3C's Markup Validation Service** and **CSS Validation Service**.

You can also find browser extensions that make it easier to validate multiple pages. A popular option is the **HTML Validator** extension for Chrome and Firefox.

#### Step 3: Cookie Testing

To QA test your site's cookies, you should test your website in various scenarios, such as testing with cookies enabled and cookies disabled to make sure everything still works. You should also test your cookies for security - **Geekflare**'s tool can help you catch potential cookie security issues.

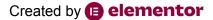

## Step 4: Link Testing

To test for broken links, you can use a free plugin like **Broken Link Checker** or you can use a cloud-based tool like the free Ahrefs broken link checker.

Beyond testing for broken links, you should make sure that key links are going to the proper page (even if they aren't broken).

## Step 5: Website Security

Website QA for security is important so that you can assess your site for potential security vulnerabilities and prevent future issues.

There are several different issues to check here:

- Test your SSL/HTTPS connection to make sure it's working properly
- Make sure users can't download files or access pages that are supposed to be restricted
- Check CAPTCHAs for proper functioning
- Make sure users cannot log in with an invalid username or password

#### Step 6: Mobile Responsiveness

To test your site for issues, you can use **Google's Mobile-Friendly Test**. It will list out specific issues that you can fix. For more heavy-duty testing, you can use a paid tool like **BrowserStack**.

## > Step 7: Accessibility

Creating an accessible website is important for both creating a better experience for all visitors and also for legal compliance in some jurisdictions.

When it comes to accessibility, validating your site against the Web Content Accessibility Guidelines (WCAG) is a great place to start. W3C maintains a list of web accessibility evaluation tools that you can use to help you test your site.

For WordPress, you can also use a plugin like **Accessibility Checker**, which can help you test your entire site for accessibility issues and provides lots of documentation to help you fix problems.

# Step 8: Functionality Testing

It's important to check key functions to make sure they're behaving properly. For example, if you have a WooCommerce store with product filters, you'll want to make sure that the product filters function as expected.

Some other common issues to check when it comes to functionality testing include:

- Drop-downs
- Buttons
- Process flow

# Step 9: Payment Gateways

If you have an e-commerce store or other website that accepts any type of online payment, it's important to test payment gateways to make sure they're working.

Most payment processors include some type of "test mode" that lets you perform transactions using dummy data.

# Step 10: UI Testing

UI testing involves testing the design and interface of your website to make sure that it's consistent and it also looks correct in all browsers and situations.

In this area, you should test:

- Design consistency
- Screen resolutions
- Browsers
- Localization

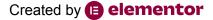